## USING THE ONLINE TIER II REPORTING APPLICATION

## How to use STEERS to file your report

Important! The STEERS Tier II Online Reporting is compatible with these web browsers: **Microsoft Edge**, **Firefox**, **Google Chrome**.

The use of the Internet Explorer web browser is not recommended.

This guide will take you through the following steps:

| How to use STEERS to file your report                                                     | 1  |
|-------------------------------------------------------------------------------------------|----|
| How to access the Tier II Reporting application in STEERS and select your Tier II Account | 1  |
| Overview of the Tier II Reporting Menu                                                    | 5  |
| How to add a draft report and add facilities                                              | 5  |
| How to review and revise a draft report                                                   | 11 |
| Reviewing and revising facility location information in a draft report                    | 11 |
| Reviewing and revising chemical location information in a draft report                    | 13 |
| Reviewing and revising contact information in a draft report                              | 16 |
| Advanced Report Search                                                                    | 20 |
|                                                                                           |    |

NOTES:

- The STEERS Tier II Reporting Program allows you to view and create reports.
- You have 20 minutes time allotted to work on a page. The application does not automatically save your data, you click the "*Save*" button.

# How to access the Tier II Reporting application in STEERS and select your Tier II Account

- 1. Go to the STEERS Portal: <u>https://www3.tceq.texas.gov/steers/</u>.
- 2. Enter your ER Account Number & Password, then select "login".
- 3. If you are locked out of your account or if your account needs reactivation, contact STEERS via phone (512-239-6925) or email (steers@tceq.texas.gov).

| ER Account Numbe | 26:   |
|------------------|-------|
| Password:        |       |
|                  |       |
|                  | Login |

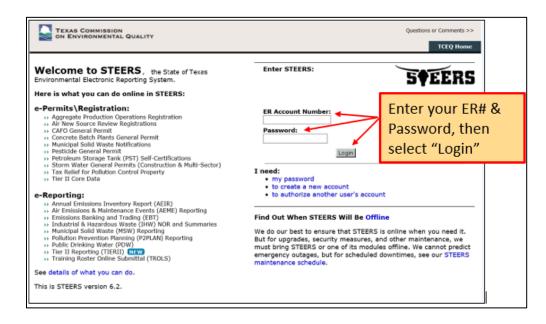

5. The STEERS Verify Account page opens, answer question, and select "Go".

| TEXAS COMMISSION<br>ON ENVIRONMENTAL QUALITY                                                                                         |                |    |
|----------------------------------------------------------------------------------------------------|----------------|----|
| STEERS Verify Account                                                                                                    |                |    |
|                                                                                                    | STEERS         |    |
| Verify STEERS ER001665                                                                                                    |                |    |
| Please answer the following security question: (3 incorrect answers will cause the account to be locked) What is your favorite game? |                |    |
|                                                                                                    | Enter answer,  |    |
|                                                                                                    | then select "G | 0″ |

6. The STEERS Login Confirmation page opens, if logins are yours, select *"Yes"*. Only select *"No"* if you did not make these logins and there is a breach in your account. You will be directed on how to lock your account and call for assistance.

| Were these logins made by you? | Yes | No |
|--------------------------------|-----|----|
|--------------------------------|-----|----|

| The 10 most recent logins for account ER001665 are listed below. If you suspect any of these logins were not<br>made by you, please notify the STEERS Help Line immediately at 512-239-6925 or email<br>steersts@itceq.texas.gov. |                   |                        |                            |  |
|----------------------------------------------------------------------------------------------------|-------------------|------------------------|----------------------------|--|
| Account ID                                                                                                    | User Name         | Date/Time              | IP Address                 |  |
| ER001665                                                                                                    | James Mularadelis | 04/23/2019 11:04:34 AM | 163.234.53.231             |  |
| ER001665                                                                                                    | James Mularadelis | 04/23/2019 10:07:19 AM | 163.234.53.231             |  |
| ER001665                                                                                                    | James Mularadelis | 04/15/2019 16:37:10 PM | 163.234.53.231             |  |
| ER001665                                                                                                    | James Mularadelis | 04/15/2019 14:08:06 PM | 163.234.53.231             |  |
| ER001665                                                                                                    | James Mularadelis | 04/15/2019 14:00:15 PM | 163.234.53.231             |  |
| R001665                                                                                                    | James Mularadelis | 03/14/2019 15:37:59 PM | 163.234.53.231             |  |
| R001665                                                                                                    | James Mularadelis | 01/25/2019 21:19:08 PM | 173.174.54.114             |  |
| ER001665                                                                                                    | James Mularadelis | 01/25/2019 20:55:25 PM | 173.174.54.114             |  |
| R001665                                                                                                    | James Mularadelis | 01/25/2019 20:50:35 PM | 173.174.54.114             |  |
| R001665                                                                                                    | James Mularadelis | 08/28/2018 08:13:25 AM | 163.234.53.231 Select "Yes |  |

**7.** Select the *"Tier II Reporting (Tier II)"* link. If the link is not on your screen, then you need to add the program – see training for "ADDING THE STEERS TIER IIREPORTING PROGRAM& COMPLETING THE STEERS Participation Agreement".

| TEXAS COMMISSION<br>ON ENVIRONMENTAL QUALITY                                                                                                    |                                                          |                  | Help >:             | > Contact L | Js >> Logout >> |        |
|----------------------------------------------------------------------------------------------------|----------------------------------------------------------|------------------|---------------------|-------------|-----------------|--------|
|                                                                                                    |                                                          | My Account       | Submissions         | Activity    | STEERS Home     |        |
| STEERS Home                                                                                                    |                                                          |                  |                     |             | 14:53           |        |
|                                                                                                    |                                                          |                  |                     |             | 5¢EERS          |        |
|                                                                                                    |                                                          |                  |                     |             |                 |        |
|                                                                                                    |                                                          |                  |                     |             |                 |        |
| Welcome to STEERS Internet Version 6.                                                                                                    | 1!                                                       |                  |                     |             |                 |        |
| Reminder: This account has probationary program areas a<br>areas have limited access. To get full access, a signed copy<br>received by the TCEQ either by mail or electronically if you<br>SPA already, please generate your SPA and mail it to TCEQ | y of the STEERS Participati<br>have a Texas Drivers Lice | on Agreement (S  | SPA) must be        |             |                 |        |
| Notice: STEERS automatically logs out after 20 minutes of<br>to another, not by entering information on a page.                                                                                                    | f inactivity. Activity is defin                          | ied by moving fr | om one page         |             |                 |        |
| For more information on how to navigate this site, please v                                                                                                    | visit our Help section.                                  |                  |                     |             |                 |        |
| Select Reporting Program Area: <u>Tier I</u>                                                                                                    |                                                          |                  | Sele<br><b>"Tie</b> |             | porting (TI     | ERII)" |
|                                                                                                    | OR                                                       |                  |                     |             |                 |        |
| Select e-Permits Program Area: <u>Tier I</u>                                                                                                    | I Core Data (EPR_TIERI                                   | LL)              |                     |             |                 |        |
|                                                                                                    |                                                          |                  |                     |             |                 |        |

8. Select the Tier II Role (if applicable). This only shows up if you have signed up more than one role. Most users do not have more than one role.

| TEXAS COMMISSION ON<br>ENVIRONMENTAL QUALITY                                                                                                    |                                                                                                    |
|----------------------------------------------------------------------------------------------------|----------------------------------------------------------------------------------------------------|
| STEERS – Tier II                                                                                                    | User: ER001817                                                                                        |
| =                                                                                                    |                                                                                                    |
| Contraction to the test of the test of the test of the test of the test of the test of the test of the test of test of | Tier II Account/Role                                                                                  |
|                                                                                                    | Select Tier II Role           Ter II Reporting         Governmental Official - Tier II Report Viewing |
|                                                                                                    | Select Reset                                                                                          |
|                                                                                                    |                                                                                                    |

9. Select which Tier II Account you want to work on (if applicable). This only shows up if you have added multiple Tier II accounts.

| Tier II Account/Role | Tier II Account/Role                                                                                                    |
|----------------------|----------------------------------------------------------------------------------------------------|
|                      | Select Tier II Role       Tier II Reporting               Covernmental Official - Tier II Report Viewing                                       |
|                      | TerthAccounts                                                                                                    |
|                      | Instanting Instanting Instantion Ingen Ingen     Instanting Instantion Ingen Ingen     Instanting Ingen Ingen Ingen     Instanting Ingen Ingen |
|                      | Select Reset                                                                                                    |

10. The system will open to the Reports List Page. This page shows all the different reports that have been filed. (add image).

|                                    | If you only have one Tier II report account, when you open the Tier II<br>Reporting application you will go directly to the "Report List" page |               |               |       |  |
|------------------------------------|----------------------------------------------------------------------------------------------------|---------------|---------------|-------|--|
| STEERS — Tier II                   | User: ER001900                                                                                                    | 11/02/2021 01 | :40:18 PM     | 19:34 |  |
| Ξ                                  |                                                                                                    |               |               |       |  |
| Ster II Account/Role               | Reports List                                                                                                    |               |               |       |  |
| Start Draft Report                 | Advanced Search                                                                                                    |               |               |       |  |
| Export/Print Reports               | - Account                                                                                                    |               |               |       |  |
| Reports List                       | TXT2 Type CORPORAT                                                                                                    | ION           |               |       |  |
| Facility Report Search             | Search Results Table                                                                                                    |               |               |       |  |
|                                    | 1-5 of 5 records Page 1 of 1                                                                                                    | 14 <4 1       | IN AN         | 25 ~  |  |
| Add Contact to Multiple Facilities | Type 2 ^ Year 1 - Title                                                                                                    | ≎ Certified ≎ | Number of     | Files |  |
| Authorize Users for Account        |                                                                                                    |               | Facilities \$ |       |  |
|                                    | ANNUAL 2020 2020 tx 23794                                                                                                    | 03/18/2021    | 7             | 🔁 "   |  |
|                                    | INTIAL 2020                                                                                                    |               | 1             |       |  |

- 11. Reports List is the default opening view. Reports List allows you to see all completed reports and drafts reports in progress for your Customer Number (CN).
- 12. Open a report, click on the desired **blue hyperlink** under "Type".
- 13. To search for a specific report, select **Advanced Search hyperlink** at the top of the page.
- 14. To search for a specific facility, use the "Facility Report Search" on the main menu.

## **Overview of the Tier II Reporting Menu**

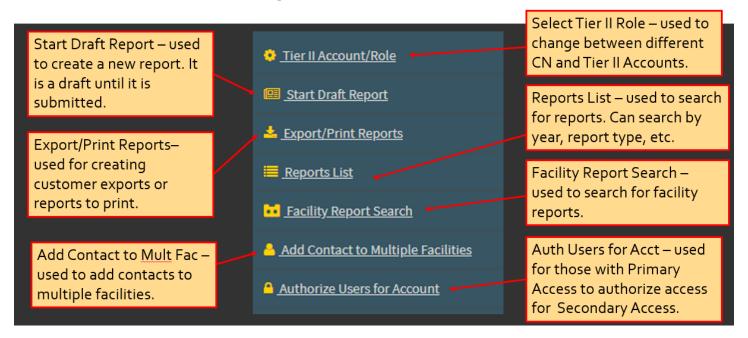

## How to add a draft report and add facilities

Adding a draft report is the first step of the Tier II Reporting Process.

- 1. Select *"Start Draft Report"* from the menu on the left.
  - This will take you to the "Add Draft Account Report" page.

| ENVIRONMENTAL QUAL                                                                           | hr .                                                   |                    |                  | Help >              | Contact Us | >> Logou |
|----------------------------------------------------------------------------------------------|--------------------------------------------------------|--------------------|------------------|---------------------|------------|----------|
| STEERS - Tier II                                                                             | User: ER001558                                         |                    |                  | 12/30/2021 04:      | 06:07 PM   | 19:10    |
| Tier II Account/Bole                                                                         | * Field is required on Tier II Report submission       | Add Draft Accoun   | t Report         |                     |            |          |
| Export/Print Reports<br>Reports List                                                         | - Account<br>TXT2 123456 Active VES CN CN705123002 Nam | e City of Bedrock  | Туре О           | THER GOVERNMENT     |            |          |
| Facility Report Search<br>Add Contact to Multiple Facilities<br>Authorize Liters for Account | Report<br>*Type Select * *Year<br>Add Note             | 2020 *             | Title            | ]                   |            |          |
|                                                                                              | - * Facilities                                         |                    | 0-0 of 0 records | Page 1 of 1 ··· ··· |            | 10 ¥     |
|                                                                                              |                                                        |                    |                  |                     |            | Remove   |
|                                                                                              | RN Facility Name                                       | 0 Physical Address |                  |                     |            |          |

2. In the Report Section you will need to select the appropriate "*Report Type*".

| Report<br><b>* Type</b> | Select 👻         | * Year 2020 -              |
|-------------------------|------------------|----------------------------|
| Add Note<br>Facilities  | Select<br>ANNUAL | Select desired Report Type |

- Select "Annual" if you are submitting your annual report for the previous calendar year. Note you cannot use an annual report to submit New chemicals or new facilities after April 1<sup>st</sup> each year. In this case use an initial report.
- Select *"Update"* if you are revising or updating a previously submitted report due to significant changes in your report.
- Select *"Initial"* if this is the first time you are filing a report for facility or if you are adding new chemicals to a facility during the reporting year you have a new reportable chemical or if you have a new facility to report.

- New chemicals or new facilities must be reported within 90 days of meeting reporting thresholds, except for reportable amounts of ammonium nitrate which must be submitted within 72 hours.
- 3. To add a title to your draft report, enter a title in the *"Title"* text box.

| Report   |        |        |        |       |
|----------|--------|--------|--------|-------|
| * Туре   | Select | ▼ Year | 2020 🔻 | Title |
| Add Note |        |        |        |       |
| Add Note |        |        |        |       |

4. To add a note to your draft report, select "Add Note".

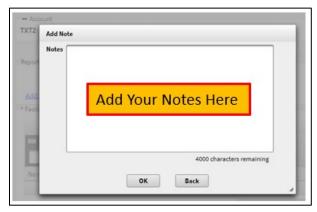

5. To add facilities to your draft report, select the *"Add Existing Facility..."* button. NOTE: Your TCEQ numbers for the facility (RN), company or organization (CN) and Tier II Program number (TXT2) must be created and affiliated for the facilities to appear.

| ^ Facilities      |     |                     |             |       |         |        |
|-------------------|-----|---------------------|-------------|-------|---------|--------|
|                   |     | 0-0 of 0 records    | Page 1 of 1 |       | ►> ►1   | 10 ~   |
| RN Facility Name  |     | lress               |             |       | \$      | Remove |
| No records found. |     | 0-0 of 0 records    | Page 1 of 1 | 14 <4 | P>   P1 | 10 ~   |
|                   | Add | I Existing Facility |             |       |         |        |

6. The list of Facilities pop-up appears, check the facilities you want to add to your draft report and then click on the *"Select"* button.

| User: ER001665            |                                                    |                                      | 0                     |
|---------------------------|----------------------------------------------------|--------------------------------------|-----------------------|
| Account Facilities Availa | ble to be Added to a Draft Tier II Account Report  |                                      |                       |
| Include Inactive Facilit  | es? 🕖 Yes 🔘 No                                     |                                      |                       |
|                           | Search Res                                         | ults Table                           |                       |
|                           | (1 of 1) 14 44 1                                   | Þ> Þ1 <b>25 V</b>                    |                       |
| RN \$                     | Facility Name                                      | Physical Address                     | Report<br>Type Year ≎ |
| RN999123001               | Bedrock Wastewater Treatment Plant                 | 1313 Mockingbird Ln Bedrock TX 78745 |                       |
| RN999123002               | Bedrock Water Supply Plant                         | 7 Rockbottom Pass Bedrock TX 78745   |                       |
|                           | Check individual box(s) for (<br>(1 of 1) (1 of 1) | desired Facility(s)                  |                       |
|                           | Select                                             | Cancel                               |                       |

• You can select all facilities by checking the box on top above the boxes for each facility.

| Check top                       |                                                  |                             |
|---------------------------------|--------------------------------------------------|-----------------------------|
| box to select<br>all facilities | RN   Facility Name                               | Physical Address            |
|                                 | RN999123001 Bedrock Wastewater Treatment Plant   | 1313 Mockingbird Ln Bedrock |
|                                 | RN999123002 Bedrock Water Supply Treatment Plant | 7 Rockbottom Pass Bedrock   |

7. To save the selected facility/facilities, click on the *"Save"* button.

|               | Facilities             |                              | 1-2 of 2 records                     | Page 1 of 1     |                   | 25 ~    |
|---------------|------------------------|------------------------------|--------------------------------------|-----------------|-------------------|---------|
|               | RN • Facility Name     |                              | Physical Addre                       | 55              |                   | ٥       |
|               | RN999123001 Bedrock Wa | astewater Treatment Plant    | 1313 Mock                            | ingbird Lane    | Bedrock TX        | 78745   |
|               | RN999123002 Bedrock Wa | ater Supply Treatment Plant  | 7 Rock                               | bottom Pass     | Bedrock TX        | 78745   |
| Select "Save" |                        | Add Existing Facility        | 1-2 of 2 records<br>Transfer Facilit | Page 1 of 1 ··· | ** <b>1</b> ** ** | 25 ¥    |
|               |                        | Save                         | Reset Back                           | ]               |                   |         |
|               | Start S                | ubmission Review Report Data | Validate Report Da                   | ta Delete D     | raft Report       | Back To |

- 8. If you are unable to find one of your facilities to add to a draft report, there are several possible reasons why.
  - I. Your facility RN has never been affiliated to your CN/TXT2 numbers using the Tier II Core Data application. [See our "Creating & Affiliating TCEQNumbers with the Tier II Core Data Application" guidance document for information on this step]
    - i. Note that the Activation Date for a facility will default to the date that the Tier II Core Data application was submitted. Facilities can only be added to that year's Annual report if they were affiliated prior to April 1<sup>st</sup>.

Example: A facility RN created or affiliated after April 1<sup>st</sup>, 2023 will not show up in the list of facilities able to be added to a 2022 Annual report. An Initial report must be filed instead for this site.

- II. Your facility RN was previously inactivated. If you need to reactivate a facility you will need to select "Yes" on the "Include Inactive Facilities" prompt.
- III. Your facility is currently present on another draft report. Each facility RN can only be present on one draft report at a time, so check to make sure that your facility was not already added to another draft report or that it is not present on a Deficiency Correction report.
  - i. If your facility is present on a Deficiency Correction report you will need to make all necessary corrections and then submit this report prior to adding it to another report.
- 9. Once saved, the RN numbers have blue hyperlinks. To open each facility, you click on the **"RN" hyperlink**.
- 10. If any of your facilities were not listed, click on *"Transfer Facility..."* and select any facility needed. Click *"Save"* again.

| TEXAS COMMISSION ON<br>ENVIRONMENTAL QUALITY        |                                                                                      | Help >> Contact U<br>UAT: v3.3.0.31 | s >> Logout >><br>STEERS House |
|-----------------------------------------------------|--------------------------------------------------------------------------------------|-------------------------------------|--------------------------------|
| STEERS — Tier II                                    | User: ER001558                                                                       | 12/30/2021 03:57:13 PM              | 15:35                          |
|                                                     |                                                                                      |                                     | Î                              |
| O Tier II Account/Role                              | Info: This is a draft Tier II Account Report.                                        |                                     |                                |
| 💷 Start Draft Report                                | V Into: Inis is a grant Lier II Account Report.                                      |                                     |                                |
| Laport/Print Reports                                | Report Detail                                                                        |                                     |                                |
| Reports List                                        | - Account<br>TXT2 123456 Active YES CN CN705123002 Name City of Bedrock Type OTHER G | OVERNMENT                           |                                |
| Eaclity Report Search                               |                                                                                      |                                     |                                |
| Add Contact to Multiple Facilities                  | Report Type ANNUAL Year 2020 Report Title                                            | Last Update 12/21/2021              |                                |
| <ul> <li>Antiportore Lowers for Accounts</li> </ul> | Add Note                                                                             |                                     |                                |
|                                                     | Report Attachments File Name Type                                                    |                                     | _                              |
|                                                     | 2020-Record-Review-2021-12-21-15-59.pdf TIER2 REPORT REVIEW                          |                                     | -                              |
|                                                     | Facilities 1-2 of 2 records Page 1 of 1                                              | ··· 2 ··· 25                        | -                              |
|                                                     | RN  Pacility Name Physical Address                                                   |                                     | 0                              |
|                                                     | RN999123001 Bedrock Wastewater Treatment Plant 1313 Mockingbird Lane                 | Bedrock TX 78745                    |                                |
|                                                     | RN999123002 Bedrock Water Supply Treatment Plant 7 Rockbottom Pass                   | Bedrock TX 78745                    | _                              |
| Select to open                                      | 1-2 of 2 records Page 1 of 1                                                         | 1 25                                | <u> </u>                       |
|                                                     | Save Reset Back<br>Start Submission Review Report Data Validate Report Data Delete D | Draft Report                        | Back To Top                    |

## How to review and revise a draft report

1. After you have created a draft report and added facilities, open the facility you want to review and revise by clicking on the "RN" hyperlink.

| Select to open |               |                                      | 1-2 of 2 records | Page 1 of 1    | 14 14 | 1         | 25 ¥  | - |
|----------------|---------------|--------------------------------------|------------------|----------------|-------|-----------|-------|---|
|                | RN - Facility | y Name                               | Physical Add     | ress           |       |           |       | 0 |
|                | RN999123001   | Bedrock Wastewater Treatment Plant   | 1313 Mo          | ckingbird Lane | B     | edrock TX | 78745 |   |
|                | RN999123002   | Bedrock Water Supply Treatment Plant | 7 800            | kbottom Pass   | B     | edrock TX | 78745 |   |

2. After opening the facility, you will want to review the three parts of the report: 1) facility, 2) chemical, and 3) contacts. The information for these parts are found under the *"Facility"*, *"Chemical"*, and the *"Contact"* tabs.

## *Reviewing and revising facility location information in a draft report*

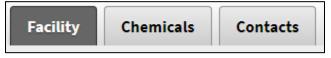

3. After opening the facility, select the *"Facility"* tab to review and edit the information. Note not all information is editable. Please contact the Tier II Program if you need assistance updating information.

Upper page Facility section header view for selected Facility Record

| Info: This is a draft Tie          | er II Account Report. |                      |                       | • |
|------------------------------------|-----------------------|----------------------|-----------------------|---|
|                                    |                       | Facility Report I    | Detail                |   |
| - Account<br>TXT2123456 Active YES | CN CN705123002        | Name City of Bedrock | Type OTHER GOVERNMENT |   |
| + Report                           |                       |                      |                       |   |
| RN RN999123001                     | RE Name City o        | of Bedrock           |                       |   |

## Main page Facility section view for selected Facility Record

| acility Information                                                        | n Tier II Report submission<br>ion Identical to Previous Subm<br>* Facility Name Bedrock \<br>Department    |                                                             |                         |                          |                           |             |
|----------------------------------------------------------------------------|----------------------------------------------------------------------------------------------------|-------------------------------------------------------------|-------------------------|--------------------------|---------------------------|-------------|
| acility                                                                    | * Facility Name Bedrock                                                                                     |                                                             |                         |                          |                           |             |
|                                                                            |                                                                                                    | Vastewater Trea                                             |                         |                          |                           |             |
|                                                                            |                                                                                                    | Nastewater Trea                                             |                         |                          |                           |             |
|                                                                            |                                                                                                    | autonator mod                                               | tment Plant             |                          | Fee                       |             |
|                                                                            | Donartmont                                                                                                  |                                                             |                         |                          |                           |             |
|                                                                            | Department                                                                                                  |                                                             |                         |                          |                           |             |
|                                                                            | * Staffed                                                                                                   | Yes No                                                      | Maximum Numb            | er of 5                  | * AN Storage              | Facility NO |
|                                                                            |                                                                                                    | 0                                                           | Occup                   |                          |                           |             |
| * Subject t                                                                | to Risk Management Plan 🔵                                                                                   | Yes No                                                      | Risk Management P       | lan #                    |                           |             |
|                                                                            | * Subject to 302 🔵                                                                                          | Voc 🔿 No                                                    |                         |                          |                           |             |
|                                                                            |                                                                                                    | ies V ivo                                                   |                         |                          |                           |             |
| 1                                                                          | Toxic Release Inventory #                                                                                   |                                                             |                         |                          |                           |             |
|                                                                            |                                                                                                    |                                                             |                         |                          |                           |             |
| ^ NAICSs                                                                   |                                                                                                    |                                                             |                         |                          |                           |             |
| Code                                                                       | ▲ Name                                                                                                    |                                                             |                         |                          |                           | Delete Add  |
| 221310                                                                     | Water Supply and Irrigati                                                                                   | on Systems                                                  |                         |                          |                           | ×           |
| 221310                                                                     | water Supply and migat                                                                                      | on systems                                                  |                         |                          |                           | <b>^</b>    |
| * Fire Departme                                                            | Bedrock FD                                                                                                  |                                                             | Texas Fire De           | partment Directory       |                           |             |
| -Physical Addre                                                            | SS                                                                                                    |                                                             |                         |                          |                           |             |
| Region                                                                     | Street (99 Oak St. Ste 1                                                                                    |                                                             |                         | City                     | State Zip                 |             |
| USA                                                                        | <ul> <li>1313 Mockingbirg</li> </ul>                                                                        | Lane                                                        |                         | Bedrock                  | TX • 78745                |             |
|                                                                            |                                                                                                    |                                                             |                         |                          |                           |             |
| - Physical Lea 11                                                          | ion Description                                                                                             |                                                             |                         |                          |                           |             |
| Physical Locati                                                            | ion Description                                                                                             |                                                             | Zip                     | 78745                    |                           |             |
| Description                                                                | ion Description<br>Building located to the east of                                                          | City Hall                                                   | Zip                     | 78745                    |                           |             |
| Description                                                                |                                                                                                    | City Hall                                                   | Zip                     | 78745                    |                           |             |
| Description                                                                |                                                                                                    | City Hall                                                   | Zip                     | 78745                    |                           |             |
| Description .                                                              | Building located to the east of                                                                             |                                                             | Zip                     | 78745                    |                           |             |
| Description B                                                              |                                                                                                    |                                                             | Zip                     | 78745                    |                           |             |
| Description B<br>ailing Address Sa<br>Mailing Address                      | Building located to the east of                                                                             | fes 🔵 No                                                    | Zip                     |                          | State Zip                 |             |
| Description B<br>ailing Address Sa<br>Mailing Address                      | Building located to the east of                                                                             | Ves No                                                      | Zip                     | 78745<br>City<br>Bedrock | State Zip<br>TX ▼ 78745 - |             |
| Description B<br>ailing Address Sa<br>Mailing Address<br>Region            | Building located to the east of<br>ame as Physical Address                                                  | Ves No                                                      | Zip                     | City                     |                           |             |
| Description : B<br>ailing Address Sa<br>Mailing Address -<br>Region<br>USA | Building located to the east of<br>ame as Physical Address                                                  | Ves No                                                      | Zip                     | City                     |                           |             |
| Description B<br>ailing Address Sa<br>Mailing Address<br>Region            | Building located to the east of<br>ame as Physical Address<br>Street or PO Box (99 Oa<br>1313 Mockingbird I | Ves No<br>k St. Ste 1)<br>.ane                              |                         | City<br>Bedrock          |                           |             |
| Description : B<br>ailing Address Sa<br>Mailing Address -<br>Region<br>USA | Building located to the east of<br>ame as Physical Address<br>Street or PO Box (99 Oa<br>1313 Mockingbird I | fes No<br>Ik St. Ste 1)<br>.ane<br>date on which the factor | cility opened or was ac | City<br>Bedrock          | TX 78745                  |             |
| Description E<br>Bailing Address Sa<br>Mailing Address<br>Region<br>USA    | Building located to the east of<br>ame as Physical Address<br>Street or PO Box (99 Oa<br>1313 Mockingbird I | fes No<br>Ik St. Ste 1)<br>.ane<br>date on which the factor | cility opened or was ac | City<br>Bedrock          | TX 78745                  |             |
| Description : B<br>ailing Address Sa<br>Mailing Address -<br>Region<br>USA | Building located to the east of<br>ame as Physical Address<br>Street or PO Box (99 Oa<br>1313 Mockingbird I | fes No<br>Ik St. Ste 1)<br>.ane<br>date on which the factor | cility opened or was ac | City<br>Bedrock          | TX 78745                  |             |

4. Enter or revise the information in the White Entry Boxes as needed. *Note the Physical location fields are not editable unless you contact the Tier II Reporting Program, for example latitude and longitude, physical address, etc.* 

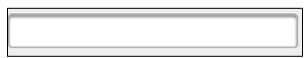

5. Update the Radio Button selections as needed.

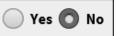

6. After completing any needed revision/updates to the Facility Location information, select "*Save*"

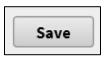

## Reviewing and revising chemical location information in a draft report

7. After opening the facility in a draft report, select the *"Chemical"* tab to review and edit the information

Facility Chemicals Contacts

- If you already have chemicals listed, you can click on the hyperlinked chemical name to edit the information.
- If you need to add a chemical, click on the "*Add...*" button.

Chemical section for selected Facility Record

|                                    |                   | Facili               | ty Chemicals Report |             |              |                                            |             |
|------------------------------------|-------------------|----------------------|---------------------|-------------|--------------|--------------------------------------------|-------------|
| = Account<br>TXT2123456 Active VES | CN CN705123002    | Name City of Bedrock |                     | Туре отне   | R GOVERNMENT |                                            |             |
| + Report                           |                   |                      |                     |             |              |                                            |             |
| RN RN999123001                     | RE Name City      | of Bedrock           |                     |             |              |                                            |             |
| Pacility Chemicals                 | Contacts          |                      | nemical Hype        |             |              |                                            |             |
| * Field is required on Tier II     | Report submission | o view and ec        | dit the inform      | ation       |              |                                            |             |
| * Chemicals                        |                   |                      |                     |             | 8.<br>1      |                                            |             |
| Harry                              |                   |                      | 1-1 of 1 records    | Page 1 of 1 |              | ···· 21                                    | •           |
| CHLORINE                           |                   |                      |                     | *<br>-50-5  |              | C DIS                                      | ę           |
|                                    |                   |                      | 1-1 of 1 records    | Page 1 of 1 | 0            | 21                                         | •           |
|                                    |                   | Add                  |                     |             |              | ites that the Facilit<br>re EHS Constituen |             |
|                                    |                   |                      | Select "Add         | " to        |              |                                            |             |
| Attachments                        |                   |                      | Select Muu          |             |              |                                            |             |
| Attachments<br>+ Choose File       | _                 |                      | add a new (         |             | d            |                                            |             |
| ( particular and a second          | Added A           | Attachment           |                     |             |              |                                            | Delete      |
| + Choose File                      |                   | ttachment            | add a new (         |             |              |                                            | Delete<br>× |

• Select the **"Select Chemical"**...**Hyperlink.** 

| Chemical Information Identical to Previous Submission NO |                       |  |  |  |  |
|----------------------------------------------------------|-----------------------|--|--|--|--|
| Chemical Details                                         |                       |  |  |  |  |
| CAS # Select Chemical                                    |                       |  |  |  |  |
| * Physical State                                         | * Hazards             |  |  |  |  |
| Pure Mixture                                             | Heal                  |  |  |  |  |
|                                                          | Туре                  |  |  |  |  |
|                                                          | No records found with |  |  |  |  |

• Search for your chemical by name or CAS number and *"Search"*.

| Chemical Search |              |              |
|-----------------|--------------|--------------|
| Chemical Search |              |              |
| CAS #           | Name         | Search Reset |
|                 | Cas# or Name |              |

- You will find that searching for a chemical by CAS# is more accurate and focused than searching by the chemical name.
- Always refer to your supplied SDS (Safety Data Sheet) provided by your chemical supplier for information regarding your chemical.

| Chemical Search                                                               |                       |               |
|-------------------------------------------------------------------------------|-----------------------|---------------|
| -Chemical Search                                                              |                       |               |
| CAS # Name chlorine                                                           |                       |               |
| Search Reset                                                                  |                       |               |
| Chemicals                                                                     |                       |               |
| Search Results Table                                                          |                       |               |
|                                                                               | (1 of 3) 🖂 << 1 2 3 🍉 | ▶ 25 ▼        |
| Name                                                                          | CAS #                 | ° EHS °       |
| BLEACHING POWDER, [WITH <= 39% AVAILABLE CHLORINE]                            |                       | NO            |
| CALCIUM HYPOCHLORITE MIXTURE, [DRY, WITH > 10% BUT <= 39% AVAILABLE CHLORINE] | 7778-54-3             | NO            |
| CALCIUM HYPOCHLORITE MIXTURE, [DRY, WITH >39% AVAILABLE CHLORINE]             | 7778-54-3             | NO            |
| CHLORINATED PARAFFINS (C12, 60% CHLORINE)                                     | 108171-26-2           | NO            |
| CHLORINATED PARAFFINS (C23, 43% CHLORINE)                                     |                       | NO            |
| CHLORINE     CHLORINE     CHLORINE                                            | 7782-50-5             | YES           |
|                                                                               | 506-77-4              | NO            |
| CHLORINE CYANIDE (CLCN)                                                       | 506-77-4              | NO            |
|                                                                               | (1 of 3) 💷 🖂 📘 2 3 🍽  | ► 25 <b>▼</b> |
| Select Back                                                                   |                       |               |

• Select the chemical and "Select".

• Fill in the Physical State, Hazards, Days on Site, Chemical Ranges etc. and *"Save"*.

|                                          | * Name                                                                                                    |                                | Extremely Hazardou: | <b>Substance</b> NO |
|------------------------------------------|----------------------------------------------------------------------------------------------------|--------------------------------|---------------------|---------------------|
| Physical State     Pure Mixture          | Health Effects                                                                                                    |                                | Hazards             |                     |
| Solid Liquid Gas                         | Type A Remo                                                                                                    | No records found.              | Remove              |                     |
|                                          | Add                                                                                                    |                                | Add                 |                     |
|                                          | Ha                                                                                                    | azard not Otherwise Classified |                     |                     |
| Trade Secret Yes O No All Year?          | * Number of Days on Site Actua                                                                                                    | al Max Amt in Largest Containe | er lbs              |                     |
| Maximum Daily Amount                     | Actual Ibs Average Daily Average Daily Average |                                | Actual              |                     |
| The date on which the Tier II Chemical w | as no longer stored at the Facility                                                                                                    |                                |                     |                     |
| ➡ Mixture Components                     |                                                                                                    |                                |                     |                     |

- Add a chemical location by selecting "Add..."
- $\circ~$  Each separate location for the chemical must be entered as separate descriptive entries.

| Locations                                       |                    |                      |                         |                                           |                          |
|-------------------------------------------------|--------------------|----------------------|-------------------------|-------------------------------------------|--------------------------|
| Location 🔺                                      | Container Type 🗘 🗘 | Container Pressure 🗘 | Container Temperature 🗘 | Actual Max<br>Daily Amt at<br>Loc (lbs) ≎ | Location<br>Confidential |
| No records found.                               |                    | Add                  |                         |                                           |                          |
| Each precise chemical location is a separate er | ntry               |                      |                         |                                           |                          |

## • Fill in the information and select *"OK"*.

| Add Facility Chemical Lo           | cation                                                                                                    |
|------------------------------------|----------------------------------------------------------------------------------------------------|
| * Location within<br>Facility 😧    | NW corner of facility                                                                                                    |
| Latitude                           | Longitude                                                                                                    |
| * Container Type                   | CYLINDER   CYLINDER  CYLINDER  CYLIN |
| * Container<br>Temperature         | AMBIENT TEMPERATURE  Actual Max Daily Amt at Location lbs                                                                                                    |
| * Storage Location<br>Confidential | Ves No                                                                                                    |
|                                    | OK Reset Back                                                                                                    |

• Select "Save".

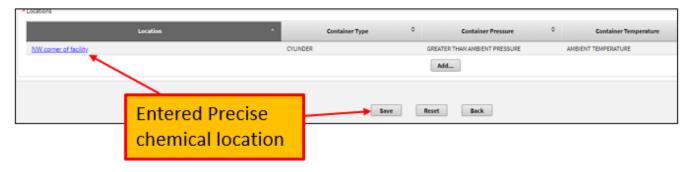

#### *Reviewing and revising contact information in a draft report*

Note\* all Tier II Reports need at least 4 contacts: emergency, owner/operator, Tier II Information, and Billing. If an EHS is reported, a facility emergency coordinator is required.

| Contact Type                      | Definition                                                                                                    |
|-----------------------------------|----------------------------------------------------------------------------------------------------|
| Emergency Contact                 | One local individual must be designated who can act as a referral if responders need assistance in responding to the Facility. Every Emergency Contact must have two phone numbers and one of those phone numbers must be identified as available 24-hours a day. |
| Owner/Operator                    | This is a person who is the owner or operator of the Facility or the contact for the Owning/Operating company.                                                                                                    |
| Facility Emergency<br>Coordinator | An individual must be designated if the Facility is subject to Emergency<br>Planning under Section 302 of the U.S. Emergency Planning and Community<br>Right-to-Know Act (42 U.S.C. 11002) (EPCRA).                                                               |
| Tier II Contact                   | This is the person that should be contacted regarding information contained in the Tier II Account Report.                                                                                                    |
| Billing                           | This is a unique Contact Type. There is only one Billing Contact for a Tier II<br>Account. If you add or change a Billing Contact on a Facility, it applies to the<br>Account and to all Facilities on that Account.                                              |

8. After opening the facility in a draft report, select the "*Contacts*" tab to review and edit the information.

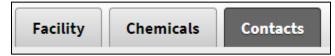

- If you already have contacts, they will be listed below.
- To edit an existing contact, click on the hyperlinked name to open it.

| 1 Info: This is a draft Tier I                                 | II Account Report.           |                                                    |                |                          |       |   |
|----------------------------------------------------------------|------------------------------|----------------------------------------------------|----------------|--------------------------|-------|---|
|                                                                |                              | Facility Co                                        | ontacts Report |                          |       |   |
| - Account<br>TXT2123456 Active YES                             | CN CN705123002               | Name City of Bedrock                               |                | Type OTHER GOVERN        | IMENT |   |
| * Report RN RN999123001                                        | RE Name City o               | f Bedrock                                          |                |                          |       |   |
| Facility Chemicals  A Field is required on Tier II Re Contacts | Contacts<br>aport submission | Click on the <b>C</b><br>view and edit             |                |                          |       |   |
| Name<br>Tammy Rigdefield<br>John Seymore                       |                              | ERATOR CONTACT<br>IRMATION CONTACT, BILLING CONTAC | π              |                          |       | 0 |
| <u>Frank Benjamin</u>                                          | EMERGENC                     |                                                    | Add            | Select "Ado<br>add a new |       |   |

## Main page Contact section view for selected Facility Record:

 Make the updates or delete the contact (when deleting contacts, first "Add..." the new contact individual, then "Delete" the old contact individual).

| Nar              |                                              | \$ |
|------------------|----------------------------------------------|----|
| Tammy Rigdefield | ^ Type                                       | v  |
|                  | OWNER OPERATOR CONTACT                       |    |
| John Seymore     | TIER II INFORMATION CONTACT, BILLING CONTACT |    |
| Frank Benjamin   | EMERGENCY CONTACT                            |    |

| Facility Contact Detail                                                                                                    |
|----------------------------------------------------------------------------------------------------|
| * Account                                                                                                    |
|                                                                                                    |
| RN RN110748878 Facility Name DOGZ NW AUSTIN                                                                                                    |
| Contact Name Prefix First Name Middle Name Last Name Suffix Select  Organization Citv of Bedrock                                                                                                    |
| Title                                                                                                    |
| Contact Details           Vpr         BitLING CONTACT         Change the contact           OWNER OPERATOR CONTACT         Uppes by checking or           Unchecking the boxes             Address           Region         Street or PO Box (19 Oak St. Ste 1) Internal (Mail Code etc.)         City         State         Zip           USA         1313 Mockingbird Ln         Bedrock         Tx         78745         Update address and email here                                                                                                    |
| Type     Region     Country Code+     Phone     Ext     Delete       24-HOUR     USA/CANADA     1     (111) 111-1111     X       CELL PHONE     USA/CANADA     1     (22) 222-222     X       WORK PHONE     USA/CANADA     1     (333) 333-3333     X                                                                                                    |
| Save changes<br>Save changes<br>Save c |

• If you need to add contacts, select the "Add..." button

| d is required on Tier II Report su | Jomission                                    |   |
|------------------------------------|----------------------------------------------|---|
| ontacts                            |                                              |   |
| lame                               | Туре                                         | 0 |
| Tammy Rigdefield                   | OWNER OPERATOR CONTACT                       |   |
| John Seymore                       | TIER II INFORMATION CONTACT, BILLING CONTACT |   |
| Frank Benjamin                     | EMERGENCY CONTACT                            |   |
|                                    | Add                                          |   |

• Fill in the information for the new contact and *"Save"* 

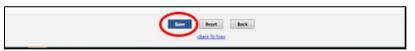

- 9. To add a Contact to Multiple Facilities
  - Select "Add Contact to Multiple Facilities" from the menu.

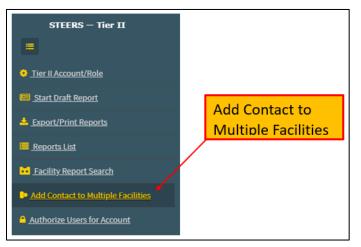

• Click on "Select Facilities...Hyperlink".

| User: 1R001721                                                                                                    | 12/20/2019 10:30:40 AM |
|----------------------------------------------------------------------------------------------------|------------------------|
| 1 Infor The Contact Details cannot be entered until the desired Contact is searched for on the Contacts List pop-up. |                        |
| Add Contact to Multiple Facilities                                                                                   |                        |
| TeCRy RN Provide RN Provide RN                                                                                       |                        |
| RN Check RN Selected facilities                                                                                      |                        |
|                                                                                                    |                        |
|                                                                                                    |                        |
| Contact Name                                                                                                    |                        |
| Either <u>Select Existing Contact</u> or enter details for a new contact.  Prefix First Name Middle Name Last Name   | Suf                    |
| Select                                                                                                    | Se                     |
| Organization                                                                                                    |                        |
| Title                                                                                                    |                        |
| - Contact Details                                                                                                    |                        |
| Type EMERGENCY CONTACT                                                                                               |                        |
| FACILITY OWNER                                                                                                    |                        |
| OWINER OPERATOR CONTACT                                                                                              |                        |
| Address Region Street or PO Box (99 Oak 5t. Ste 1) Internal (Hail Code etc.) City State Zip                          |                        |
|                                                                                                    |                        |
|                                                                                                    |                        |

• After adding contacts remember to save your work

10. To submit your report and pay for fees please see "Validating, Signing, Submitting, and Paying Fees for your Tier II Report" guidance

## Advanced Report Search

The Advanced Report Search page appears allowing you to search for reports by various parameters.

| TEXAS COMMISSION ON<br>ENVIRONMENTAL QUALITY | Help >> Contact Us >> Logout >>                                                                    |
|----------------------------------------------|----------------------------------------------------------------------------------------------------|
| CHVINONMENTAL QUALITY                        | UAT: v3.3.0.31 STILES Rome                                                                         |
| STEERS — Tier II                             | User: ER001558 12/39/2021 11:12:24 AM 18:29                                                        |
|                                              |                                                                                                    |
| O Tier II Account/Role                       | Report Search                                                                                      |
| Start Draft Report                           |                                                                                                    |
| Luport/Print Reports                         | List All Tier II Account Reports List All                                                          |
| Esports List                                 | Detailed Search                                                                                    |
| Eacility Report Search                       | Physical Location                                                                                  |
| Add Contact to Multiple Facilities           | City County Select Zip Code                                                                        |
| /                                            | Fire Department                                                                                    |
| /                                            | Chemical Details                                                                                   |
|                                              | Chemical(s) Select Chemical Chem Max Daily Amt Range Select •                                      |
|                                              | Remove Include EHS Storage Facilities Only Yes O No<br>Include AN Storage Facilities Only Yes O No |
|                                              |                                                                                                    |
| Search by                                    | Industrial Classification     NAICS     Select NAICS                                               |
| various                                      |                                                                                                    |
| parameters                                   | Search Reset                                                                                       |
| parameters                                   | Facility Search                                                                                    |
|                                              | RN Name                                                                                            |
|                                              | Physical Address                                                                                   |
|                                              | Street Address City                                                                                |
|                                              | Search Reset                                                                                       |
|                                              | BackToTee                                                                                          |

• To see all your Tier II Reports, select *"List All"* at the top of the page

| List All Tier II Account Reports |          |
|----------------------------------|----------|
|                                  | List All |
|                                  |          |

- Search for Tier II Reports by entering data into any of the fields (white boxes
  - To search for a specific Facility Record Report, enter the RN (ex: RN123456789) and select the "*Search*" button

| RN |  |
|----|--|
|    |  |

• To search for a report by facility name, enter the part or all of the facility name and select the *"Search"* button

| Name |  |
|------|--|
|      |  |

• To search for a report by location, enter the facility street address and city name and select the *"Search"* button

| Physical Address |  |      |  |  |  |  |
|------------------|--|------|--|--|--|--|
| Street Address   |  | City |  |  |  |  |